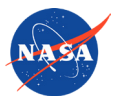

# QUICK START GUIDE **To Finding Data/Imagery for Student Investigations**

*Explore Interactive Features*

This table lists examples of NASA datasets and imagery that could be used for student investigations related to content and practices in the *Framework for K-12 Science Education.* Explore the data on the left using the online sources listed on the right. Many datasets are available through multiple sources; each source provides unique features, analytical tools, and time periods. Sources are color coded for relative level/ease-of-use: BLUE (introductory), ORANGE (intermediate), and GREEN (advanced).

### **…using these online sources of data.**

**Data examples that**  *students* **can use… Data examples that**  *educators* **can use… …to investigate these types of phenomena… …to make connections to K–12 content and practices… Aerosols:** Tiny liquid or solid particles dispersed in the atmosphere; can be caused by natural processes or human activity. Air quality and pollution (ESS3.C) Earth's energy budget (ESS2.A) Air quality and pollution (ESS3.C)<br>Earth's energy budget (ESS2.A)<br>Weather & climate (ESS2.D) **Black Marble/Earth at Night:** Nighttime view of Earth, showing visible light emanating from man-made sources, e.g., city lights. Urban growth/heat Islands (ESS3.C) Power outages (ESS3.C)<br>Seasonal migration (LS2.C) Urban growth/heat Islands (ESS3.C)<br>Power outages (ESS3.C)<br>Seasonal migration (LS2.C) **Blue Marble Next Generation:** Composite images showing how the surface would look to a human in space if our world had no clouds and no atmosphere. Seasonal changes on land surface (spring greening, snowmelt, drought, etc.) Seasonal changes on land surface<br>(spring greening, snowmelt, drought, etc.)<br>(LS2.A, ESS2.D) **Climate:** Solar Insolation, temperature, precipitation, albedo, greenhouse gases/carbon, aerosols, and topography. Factors contributing to global and regional<br>climate (ESS2.D) Factors contributing to global and regional<br>climate (ESS2.D) **Earth System:** Solar insolation, surface temperature, cloud fraction, aerosols, precipitation, and vegetation index. Earth system and cycles (ESS2.A) **[•](https://pmm.nasa.gov/data-access/visualization) [•](https://neo.sci.gsfc.nasa.gov/dataset_index.php#energy) [•](https://datasearch.globe.gov/) [•](https://mynasadata.larc.nasa.gov/EarthSystemLAS/UI.vm) [•](http://www.esri.com/software/landsat-imagery/viewer) [•](http://worldview.earthdata.nasa.gov) Land Cover Classification:** Maps displaying the Earth's natural and human-made landscapes as color-coded categories. Land cover changes (ESS3.C, LS2.C) **[•](https://neo.sci.gsfc.nasa.gov/view.php?datasetId=MCD12C1_T1) [•](https://vis.globe.gov/GLOBE/?load_filter=2034797889111781232) [•](https://mynasadata.larc.nasa.gov/EarthSystemLAS/UI.vm) [•](http://www.esri.com/software/landsat-imagery/viewer) Land Surface:** Since 1972, **Landsat** satellites have been observing Earth's land surfaces and coastal regions. **MODIS Near-Real-Time Data:** Data for applications related to natural hazards and disasters (e.g., volcano ash plumes, drought, fires, severe storms, and sea ice conditions). Coastline changes (ESS2.C) Deforestation (ESS3.C) Ecosystems (LS2.C) Natural hazards & disasters (ESS3.B) Sea ice movement (ESS3.B) Water & land use changes (ESS2.C) **[•](https://earthengine.google.com/timelapse) [•](http://www.esri.com/software/landsat-imagery/viewer) [•](http://worldview.earthdata.nasa.gov) INTRODUCTORY INTERMEDIATE INTERMEDIATE ADVANCED** IGES, 2017 • *http://k12datapaths.strategies.org* **The GLOBE Program** • <https://www.globe.gov/globe-data> **I MY NASA DATA** • <http://mynasadata.larc.nasa.gov> **Change Matters Viewer**  <http://www.esri.com/software/landsat-imagery/viewer> **Worldview**  <http://worldview.earthdata.nasa.gov> **Precipitation Measurement Missions**  <https://pmm.nasa.gov/data-access/visualization> **NEO** • <http://neo.sci.gsfc.nasa.gov> **Google Earth Engine Time Lapses** <https://earthengine.google.com/timelapse>

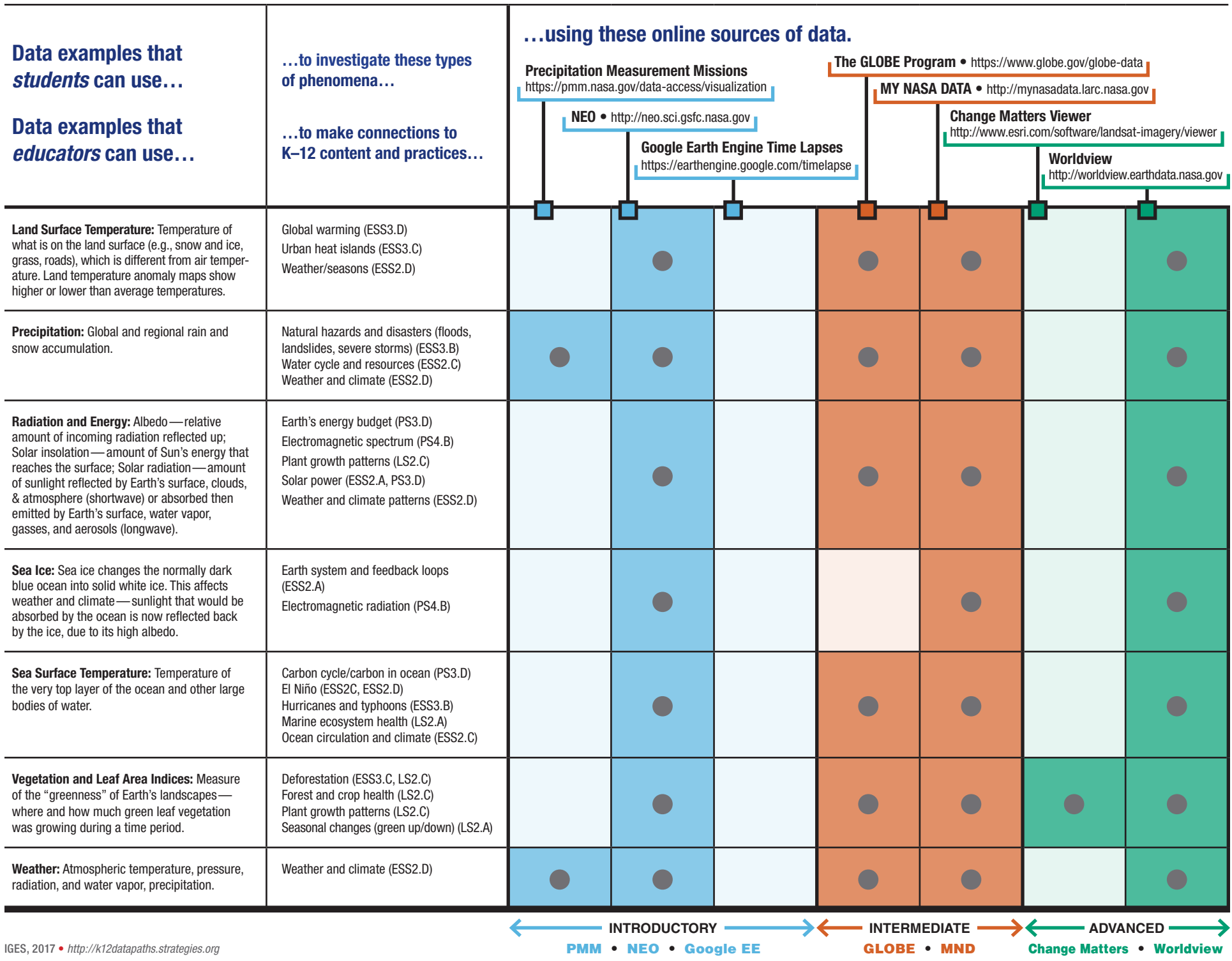

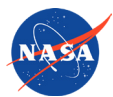

# **QUICK START GUIDE**

**To Finding Data/Imagery for Student Investigations** 

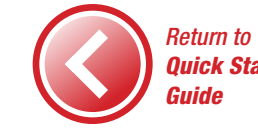

This table lists examples of NASA datasets and imagery that could be used for student investigations related to content and practices in the *Framework for K-12 Science Education.* Explore the data on the left

source provides unique features, analytic  $\overrightarrow{AB}$  of  $\overrightarrow{BC}$  and  $\overrightarrow{BD}$  to  $\overrightarrow{AB}$  color coded for relative level/ease-of-use: BLUE (introductory),  $\frac{1}{2}$  GREEN (GREEN (BREEN (grammed),

using the online sources listed on the right. Many datasets are available through multiple sources; each multiple sources; each  $\frac{1}{2}$ 1) **Click on URL to go** 

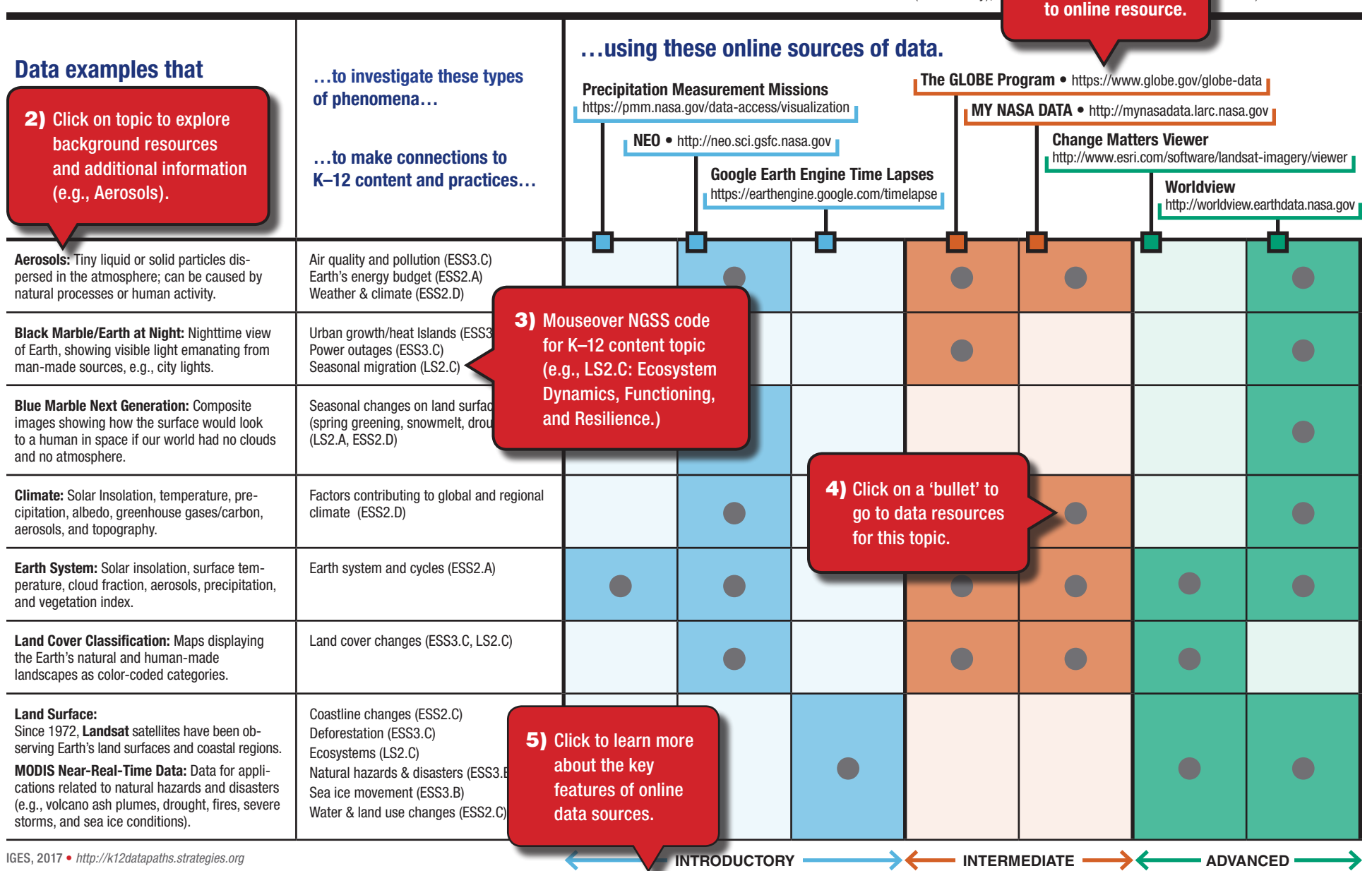

**Explore key features of online Earth science data tools that can be useful for K–12 student investigations.** Sources are color coded for relative level/ease-of-use: BLUE (introductory); ORANGE (intermediate) and GREEN (advanced).

*The Institute for Global Environmental Strategies (IGES) created these infographics under NASA award NNX16AE28A: NASA Earth Science Education Collaborative. Any opinions, findings, and conclusions or recommendations expressed in this material are IGES's and do not necessarily reflect the views of NASA.*

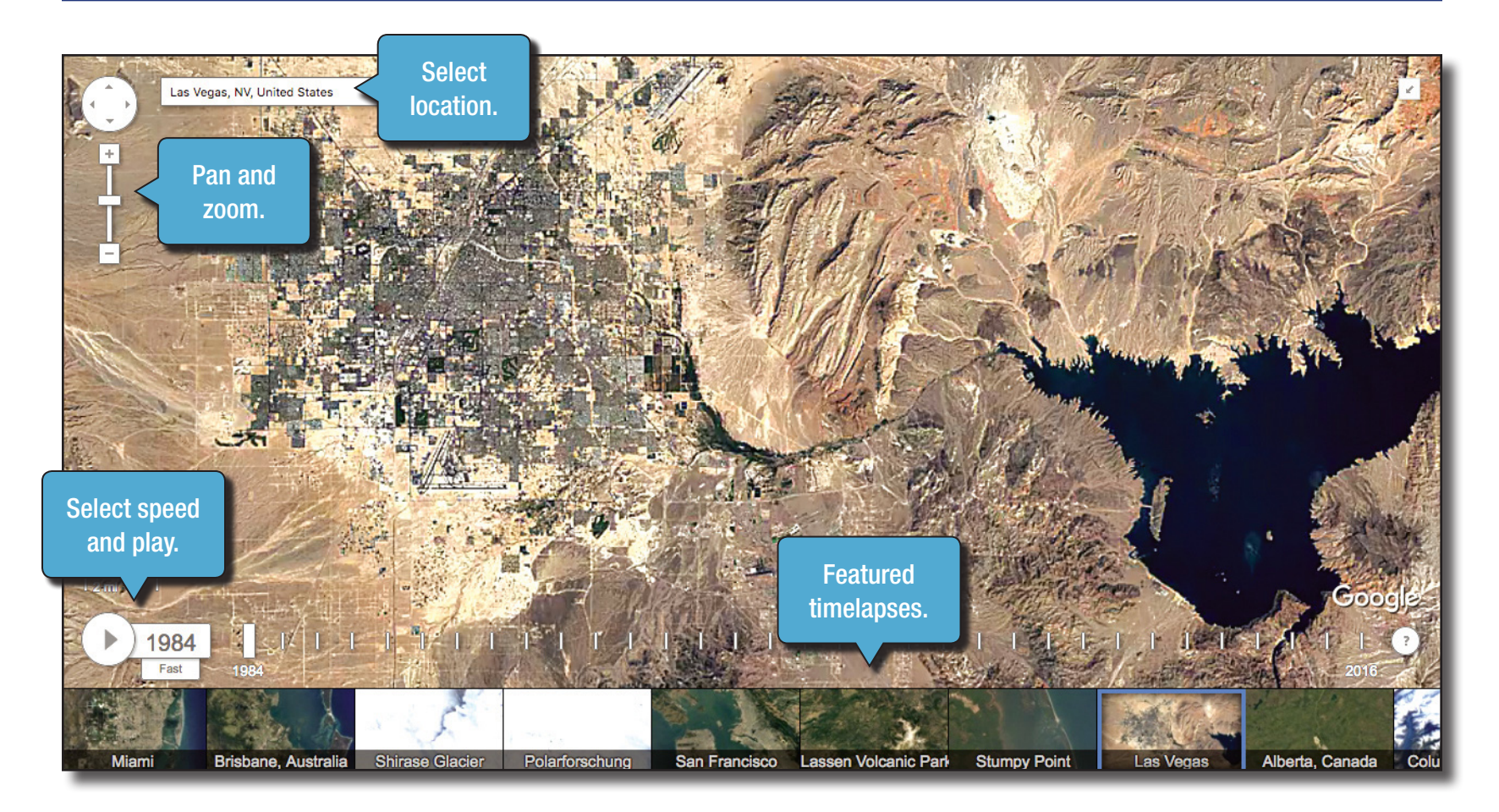

## Google Earth Engine: Time Lapses *https://earthengine.google.com/timelapse*

Global, zoomable video that lets you see how the Earth has changed over the past 32 years. The majority of the images come from Landsat, a joint USGS/NASA program.

#### **NO INTRODUCTORY Source**

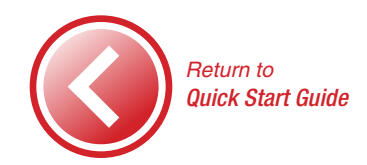

*IMAGE CREDIT: Las Vegas and Lake Mead, Landsat, USGS/NASA.*

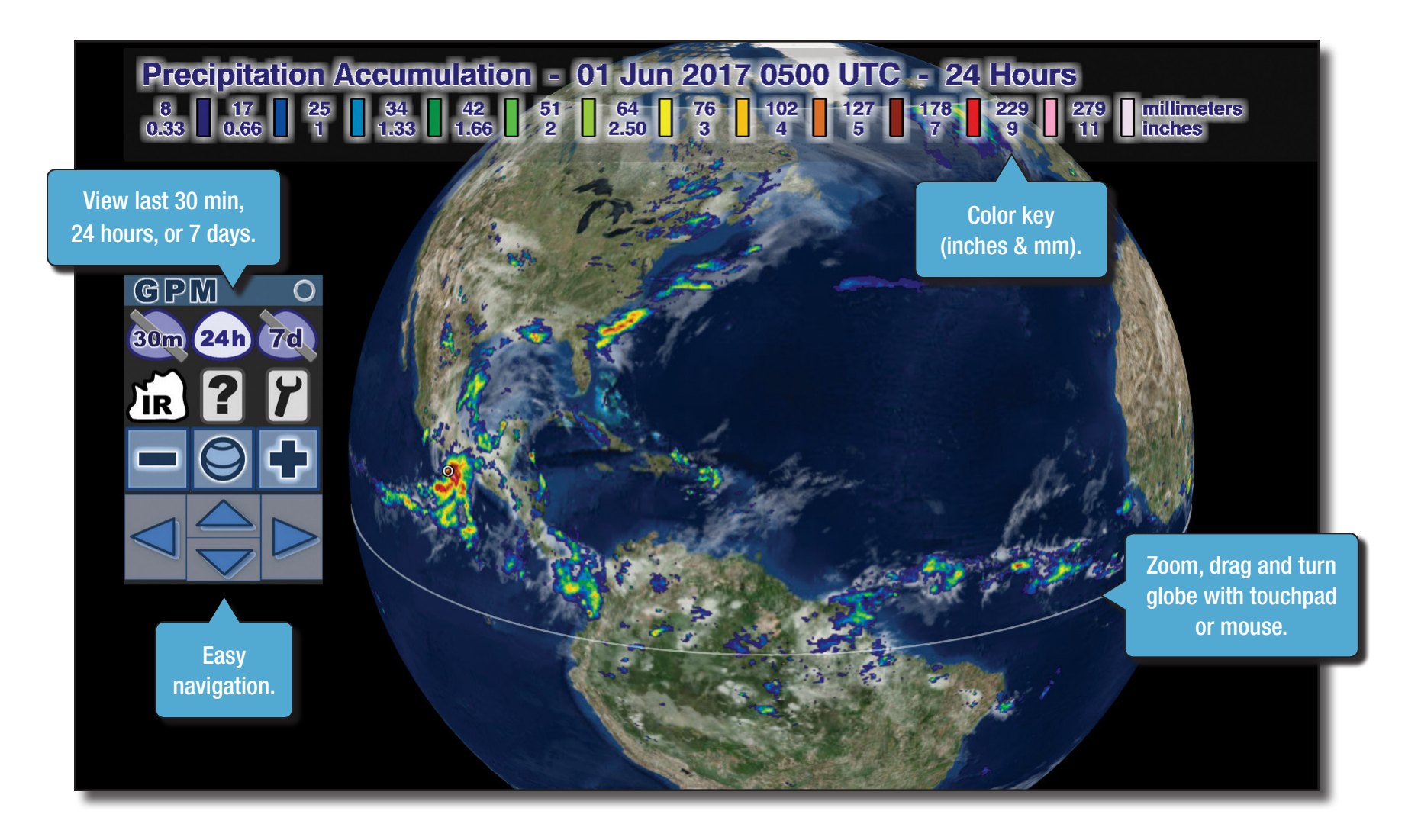

### Precipitation Measurement Missions *http://bit.ly/Precipitation*

Data visualization tools for viewing near-real-time, global precipitation data, and flood and landslide nowcasts. Includes links to download data.

*IMAGE CREDIT: Precipitation accumulation, May 3, 2017, Global Precipitation Measurement (GPM) mission.*

#### **NO INTRODUCTORY Source**

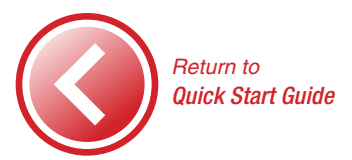

**NEO NASA EARTH**<br>**OBSERVATIONS** NASA Browse **ATMOSPHERE ENERGY** LAND LIFE **OCEAN NEWS ABOUT** 12.00 °C datasets Zoom, analyze, Lat=40.1 Lon =- 101.7 by broad and compare up LAND SURFACE TEMPERATURE ANOMALY [DAY] (1 MONTH) ADD TO ANALYSIS category. to 3 datasets. **Currently viewing:** February 2017 Permalink Downloads **0** File Type:  $JPEG$ Color Grayscale 360 x 180 + 1.0 degrees 720 x 360 + 0.5 degrees 1440 x 720 + 0.25 degrees 3600 x 1800 + 0.1 degrees Download different View by date: file formats and **Wh** 1 day 8 day 1 mo The resolutions (CSV, PNG, Download color table <sup>0</sup> tem<br>day Google Earth, GeoTIFF). aver<br>betw warr<br>that Dataset you are currently viewing: February 2017 Select Year 2017 place: are blue. Black means there is no About this dataset: data. 017 **March 2017** April 201 y 2017 3 levels provided—  $\blacksquare$ **Related Websites** Basic, Intermediate, INTRODUCTORY Source **MODIS** Advanced. Terra ● Data ● No Data ● Currently Viewing **MODIS Land Group** *Return to Quick Start Guide* Basic **About this dataset** Intermediate Advanced

## NASA Earth Observations (NEO)

*https://neo.sci.gsfc.nasa.gov*

Browse, download and explore imagery of NASA satellite data for over 50 global datasets—related to atmosphere, energy, land, life, and ocean.

**START HERE:**  NEO Analysis in 10 Easy Steps: *bit.ly/NEO\_Analysis*

*IMAGE CREDIT: Monthly Land Surface Temperature Anomaly, February 2017, Images by Jesse Allen, NASA's Earth Observatory, using data courtesy of the MODIS Land Group.*

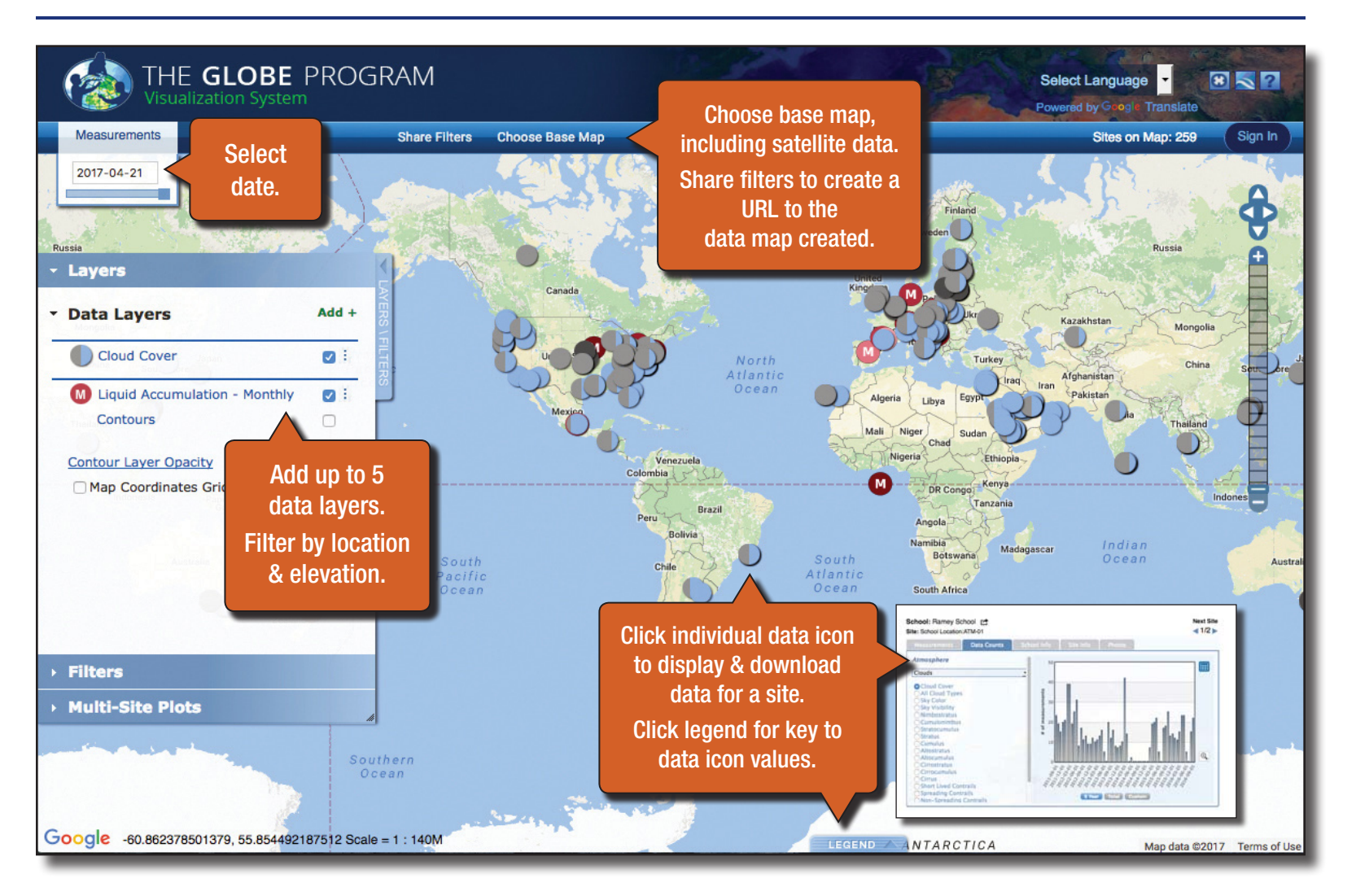

### The GLOBE Program: Visualization System & Advanced Data Access Tool (ADAT)

*https://www.globe.gov/globe-data/ visualize-and-retrieve-data*

IGES, 2017 • *http://k12datapaths.strategies.org*

International GLOBE schools and citizen scientists collect environmental data related to the atmosphere, biosphere, hydrosphere, and soils. Use the visualization system to locate and visualize GLOBE data, with maps, graphs, and data tables.

#### **Start with tutorial at the URL on the left.**

**Use the ADAT** to find, retrieve, and dowload the data into a csv file for detailed analysis—*https://www.globe.gov/globe-data/retrieve-data*

#### **N INTERMEDIATE Source**

*IMAGE CREDIT: Cloud cover observations by GLOBE Schools and GLOBE Observer citizen scientists on April 21, 2017.*

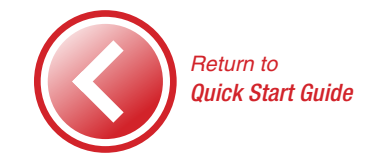

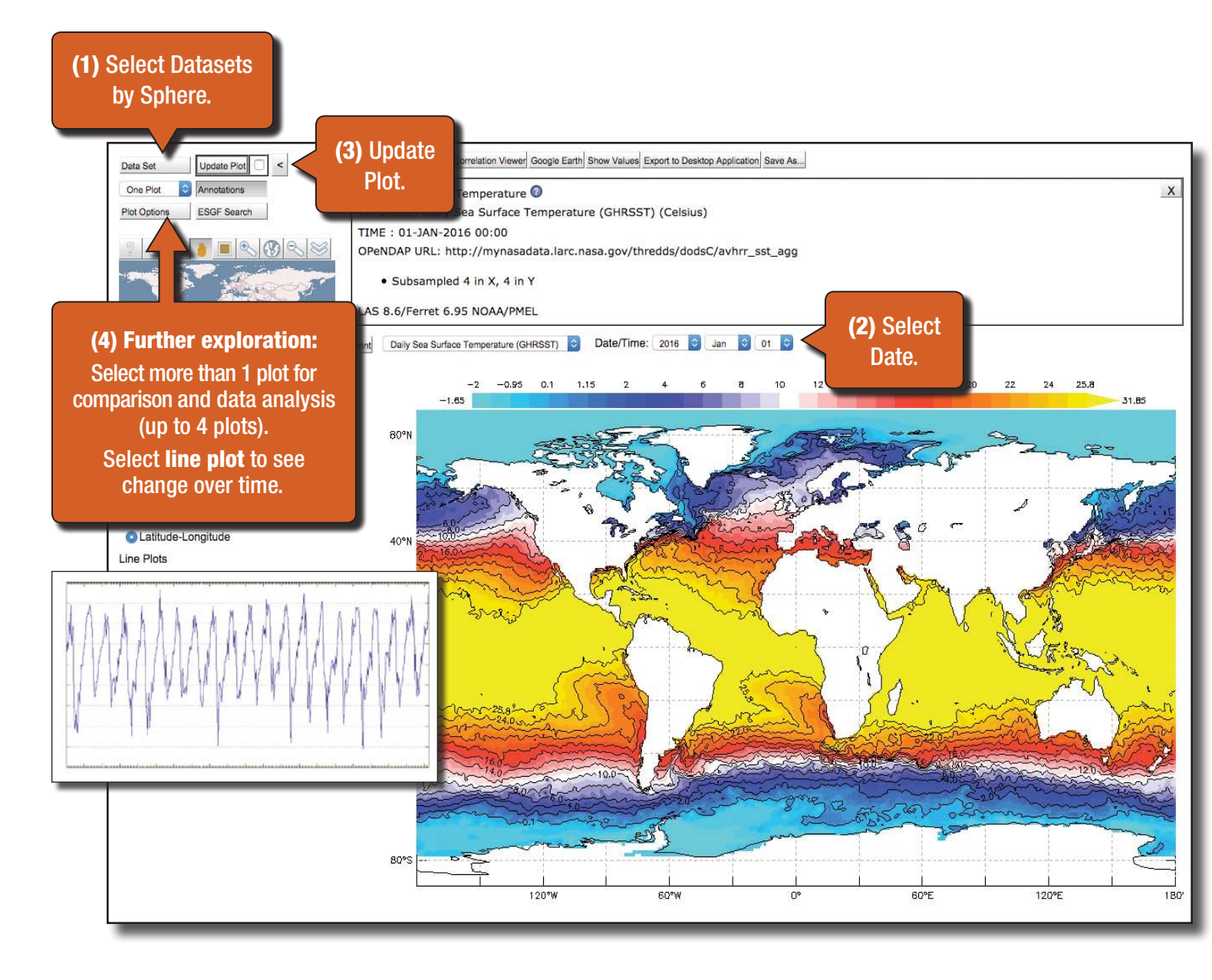

# MY NASA DATA: Earth System Data Explorer

*https://mynasadata.larc.nasa. gov/EarthSystemLAS/UI.vm*

Browse, download, print and explore NASA satellite data available for Earth system's spheres: atmosphere, biosphere, hydrosphere, and pedosphere (soils). **Overview** of the datasets and time periods covered: *https://mynasadata.larc.nasa. gov/live-access-server*

#### **NO INTERMEDIATE Source**

*IMAGE CREDIT: Daily Sea Surface Temperature, Group for High Resolution Sea Surface Temperature (GHRSST), Jan. 1, 2016.*

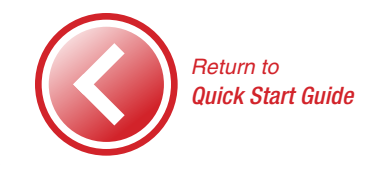

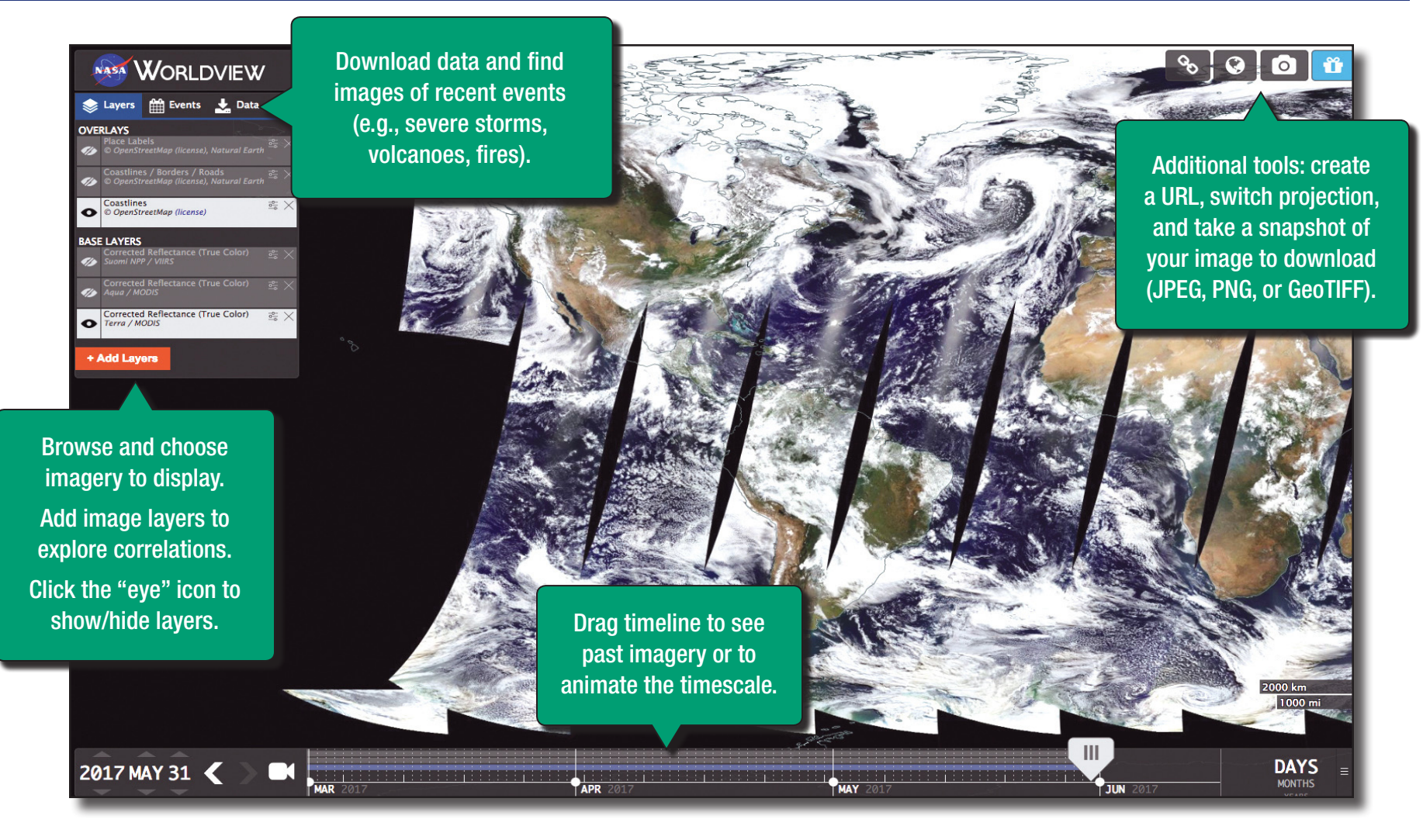

### NASA Worldview

*https://worldview.earthdata. nasa.gov*

Interactively browse global, full-resolution satellite imagery and download the underlying data. Most of the 400+ available products are updated within three hours of observation, essentially showing the entire Earth as it looks "right now."

This supports time-critical application areas such as wildfire management, air quality measurements, and flood monitoring. Arctic and Antarctic views of several products are also available for a "full globe" perspective. Browsing on tablet and smartphone devices is generally supported.

#### **ADVANCED Source**

*IMAGE CREDIT: Corrected reflectance (true color), May, 31, 2017, Terra/MODIS.*

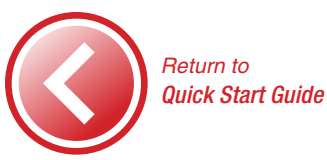

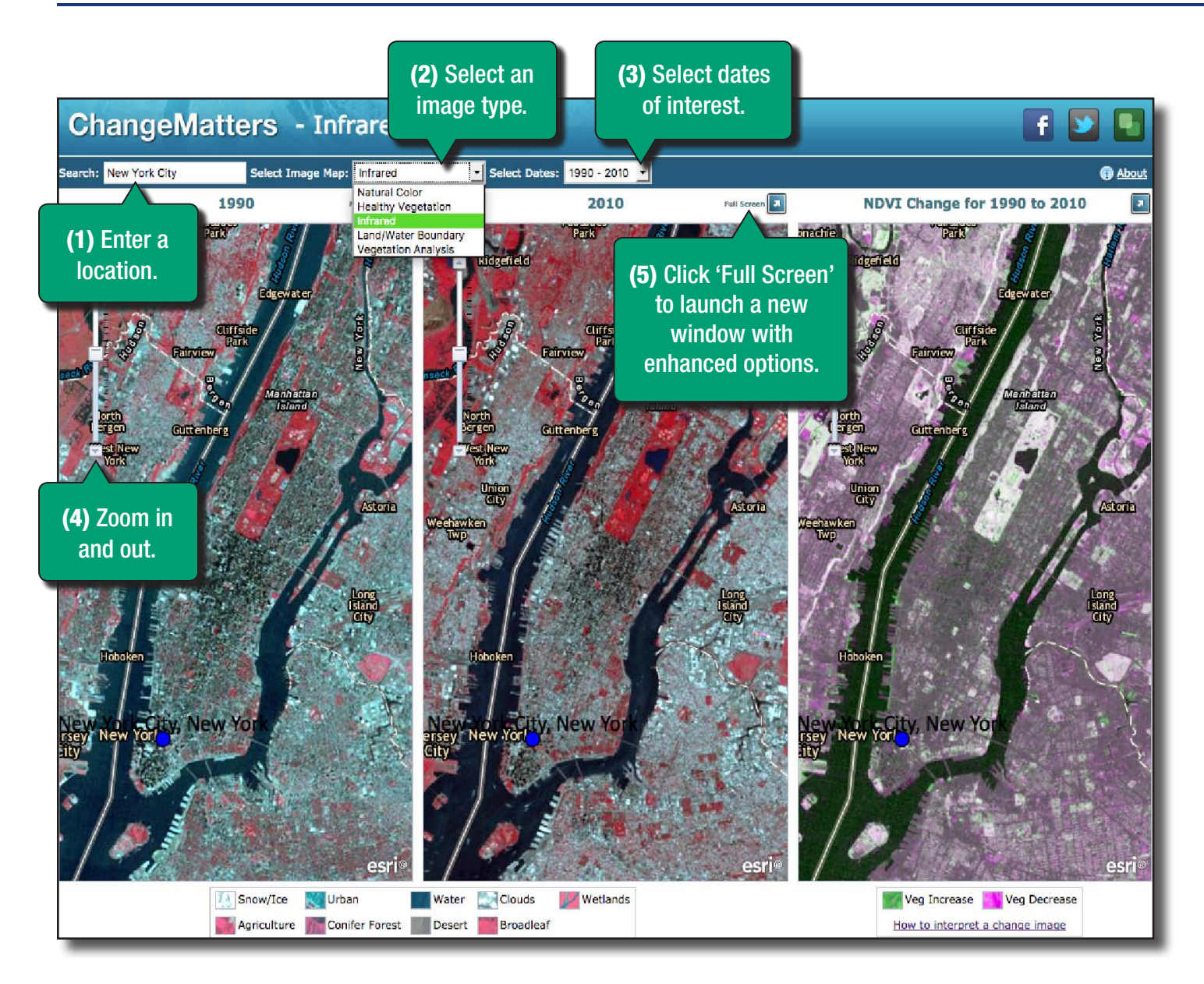

## Change Matters

### *http://www.esri.com/software/ landsat-imagery/viewer*

Compare change over time using Landsat imagery from six Landsat missions beginning in 1972 to 2010.

The first two panels show a region for the selected years with the selected image type (e.g., this infrared image shows different life forms of vegetation, which are shown in shades of red). The third image shows changes in vegetation (green=increase, pink=decrease).

### **ADVANCED Source**

*Image credit: Landsat Infrared images of New York City, 1990 and 2010 (NASA/USGS) shown in ESRI's Change Matters Viewer.*

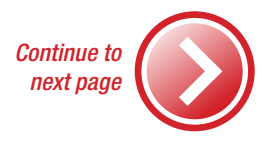

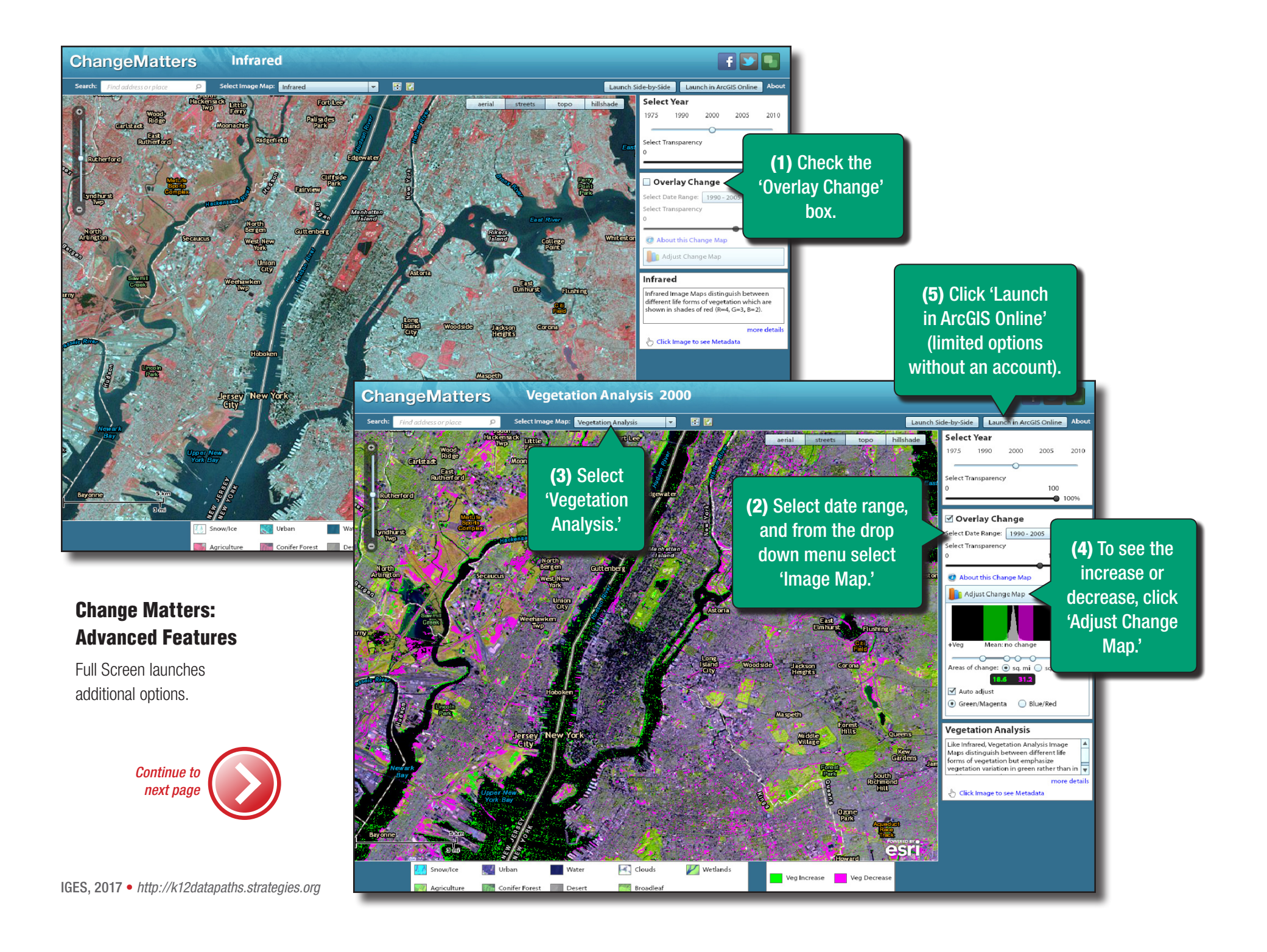

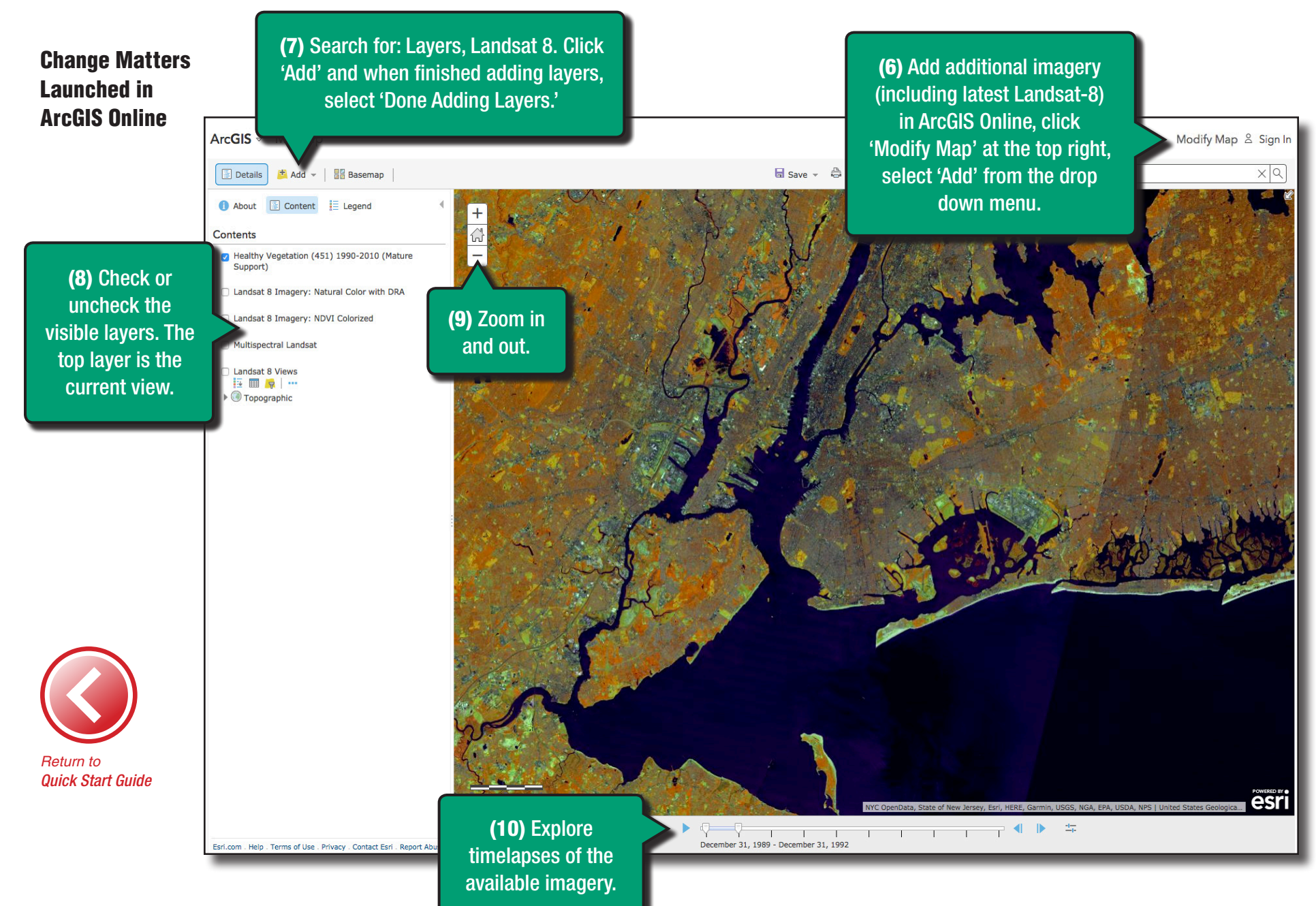

IGES, 2017 • *http://k12datapaths.strategies.org*